# **Installationshinweise zu Ihrem Office 365 Pro Plus**

#### **Zur Vorbereitung:**

Um eine reibungslose Installation zu ermöglichen, haben wir Ihnen hier die wesentlichen Punkte zusammengestellt, die Sie vor der Installation von Office 365 beachten sollten. Selbstverständlich sind dies nur Empfehlungen und zeigen auch Installationswege auf, wenn es nicht auf Anhieb mit der Installation klappt.

**a) Betriebssystem aktualisieren:** Bitte stellen Sie sicher, dass Ihr Betriebssystem auf dem aktuellen Stand ist. Installieren Sie alle vom Hersteller des Betriebssystem zur Verfügung gestellten Updates.

**b) Antiviren-Lösung/ Firewall deaktivieren:** Für den Zeitraum der Installation empfiehlt es sich eine aktive Firewall sowie eine ggf. vorhandene Antiviren-Lösung (Hinweise dazu finden Sie im Handbuch der Antiviren-Lösung) zu deaktivieren. Denken Sie bitte nach der Installation an die Aktivierung.

Sollte die Installation mehrfach mit dem Hinweis abbrechen, dass der Download nicht gestreamt werden konnte, kann eine vorübergehende Deinstallation der Antivrenlösung erforderlich sein.

**c) Bestehende Office Installation entfernen:** Bitte prüfen Sie vor den folgenden Punkten, ob sich bereits eine Office Installation auf dem Gerät befindet. Sollte dies der Fall sein, deinstallieren Sie diese bitte erst gemäß der Anleitung unter Schritt d) auf dieser Seite.

#### **d) Office Deinstallation** (nur bei Bedarf!)

Bevor Sie das NEUE Office 365ProPlus installieren oder Office auf ein weiteres Gerät aufspielen, sichern Sie, falls vorhanden, Ihre OneDrive for Business Dateien, da Ihnen sonst Ihre Dateien nach Ablauf Ihres alten Kontos nicht mehr zur Verfügung stehen. Sichern Sie ggf. auch Ihre Outlook Dateien. Sie müssen auch Ihr derzeit installiertes Office deinstallieren.

Wie deinstalliere ich Office 2011 unter Mac? [Klicken Sie hier!](https://support.office.com/de-de/article/Behandeln-von-Problemen-mit-Office-2011-f%c3%bcr-Mac-durch-vollst%c3%a4ndige-Deinstallation-vor-der-Neuinstallation-ba8d8d13-0015-4eea-b60b-7719c2cedd17?ui=de-DE&rs=de-DE&ad=DE) 

Wie deinstalliere ich Office 2016 unter Mac? [Klicken Sie hier!](https://support.office.com/de-de/article/Deinstallieren-von-Office-2016-f%c3%bcr-Mac-eefa1199-5b58-43af-8a3d-b73dc1a8cae3?ui=de-DE&rs=de-DE&ad=DE)

Wie deinstalliere ich Office Versionen unter Windows? [Klicken Sie hier!](https://support.office.com/de-de/article/Deinstallieren-von-Office-auf-einem-PC-9dd49b83-264a-477a-8fcc-2fdf5dbf61d8) und folgen Sie den Anweisungen unter "Option 2".

**e) Kein Product Key notwendig:** Sie benötigen keinen Product Key zur Aktivierung. Ihr Office wird über die übermittelten Benutzerdaten aktiviert. Sollte Ihre Office 365 Installation nach einem Product Key verlangen, ist aller Wahrscheinlichkeit nach eine nicht kompatible Office Version bereits auf dem Gerät installiert, die Sie bitte vor der Installation gemäß Hinweis d) entfernen.

#### **Die Installation von Office 365 ProPlus:**

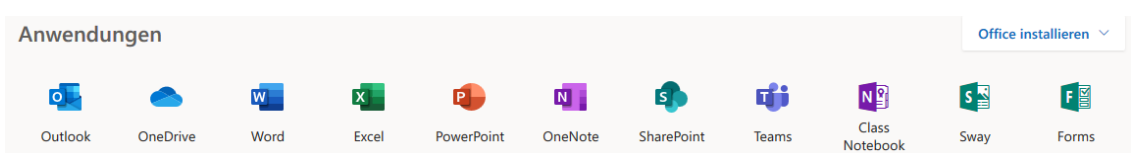

In Ihrem Schreiben mit den persönlichen Zugangsdaten finden Sie Ihren Microsoft Office 365 Benutzernamen und Ihr Microsoft Start-Passwort. Mit

**diesen Daten** können Sie sich (bitte in einem "InPrivate"- Fenster Ihres Webbrowsers) auf dem Microsoft Online Portal [https://login.microsoftonline.com](https://login.microsoftonline.com/) einloggen.

Im nachfolgenden Fenster geben Sie noch das Kennwort ein und sind in Ihrem Office 365 Benutzerkonto angemeldet.

Im ersten Schritt können Sie nun rechts oben unter "Mein Konto" im Menüpunkt "Sicherheit und Datenschutz" das vorgegebene Kennwort ändern. Anschließend können Sie

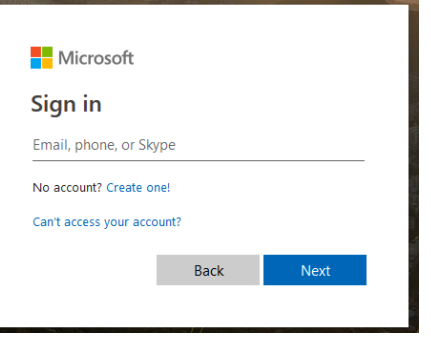

im Hauptmenü über "Office installieren" oder unter "Mein Konto" im Menüpunkt "Desktopanwendungen installieren" Ihre Office Software downloaden. Es kann einige Minuten dauern, bis die Software runtergeladen und installiert bereit steht. Deaktivieren Sie ggf., wie oben beschrieben, für die Zeit der Installation einen eingerichteten Proxy sowie ein Antivirusprogramm.

**Wichtig:** Sie benötigen Ihren Office 365 Kontonamen und Ihr Passwort auch zur Aktivierung Ihrer installierten Office Software. Bitte heben Sie Ihre Login-Daten gut auf.

**Und noch ein Hinweis:** Um die Desktopversion von OneNote und Teams nutzen zu können, laden Sie sich diese bitte hier https://www.onenote.com/download und hier https://teams.microsoft.com/downloads herunter.

#### **Wie lange ist Ihr erworbenes Microsoft Office365 ProPlus Konto gültig?**

Das Nutzungsrecht gilt nur für die Dauer des Besuchs des Dossenberger-Gymnasiums. Mit Beendigung des Schulbesuches erlischt das Recht zur Nutzung. Die Berechtigung für die Nutzung von Office 365 Pro Plus über dieses Programm erlischt, sollte Ihre Bildungseinrichtung den dafür erforderlichen Rahmenvertrag mit Microsoft kündigen.

Für weitere Installationen auf bis zu 15 Geräten (5 x Windows oder Mac; 5 x Tablet, 5 x Smartphone) führen Sie die o.g. Schritte jeweils auf dem zu installierenden Gerät aus. Eine Übersicht der bereits durchgeführten Installationen finden Sie im Microsoft Portal unter [https://login.microsoftonline.com,](https://login.microsoftonline.com/) wenn Sie rechts oben auf Ihren Benutzernamen und dann auf "Mein Konto" klicken sowie anschließend auf die Kachel "Installationsstatus".

Bitte lesen Sie die folgenden Lizenzbestimmungen und Datenschutzhinweise aufmerksam durch: Mit der Nutzung der Ihnen übermittelten Benutzerdaten erkennen Sie diese vollumfänglich an.

# **Lizenzbestimmungen**

#### **Identifizierung & Lizenzbestimmung**

Sie haben sich der Schule gegenüber als bezugsberechtigte Person (Lehrer, Schüler oder Angestellter) identifiziert.

Beachten Sie bitte, dass dieses Lizenzrecht nur für Sie persönlich gilt und kommerzielle Nutzung nicht gestattet ist. Die Weitergabe an Dritte ist verboten. Das Nutzungsrecht gilt abhängig von der erworbenen Lizenzform nur für einen bestimmten Zeitraum (in der Regel die Aufenthaltsdauer an der Schule).

Abhängig vom erworbenen Produkt gilt: Wenn die Clouddienste (Onedrive, Exchange Online, SharePoint Online, Skype for Business Online) in Office 365 freigeschalten sind und Sie diese nutzen, dürfen Sie damit keine illegalen, urheberrechtlich geschützten oder das Ansehen der Bildungseinrichtung gefährdende Inhalte verbreiten.

### **Datenschutzhinweise**

#### **Datenschutzhinweise**

Als bezugsberechtigte Person können Sie das komplette Microsoft Office 365 ProPlus Paket in jeweils neuester Version beziehen und auf bis zu 5 PCs oder Macs, 5 Tablets und 5 Smartphones installieren. Hierzu haben Sie von uns, dem Dossenberger-Gymnasium Günzburg (nachfolgend "DGG" oder "wir"/"uns") mit Ihrem Schreiben mit den persönlichen Zugangsdaten die Benutzerdaten für ein Microsoft Office 365 Benutzerkonto erhalten.

Voraussetzung für den Bezug der Software: Um Microsoft Office 365 ProPlus herunterladen zu können, muss ein Microsoft Office 365 Konto für Sie eingerichtet werden. Die technische Umsetzung der Einrichtung übernehmen wir für Sie.

Einrichtung eines Microsoft Office 365 Kontos: Das Microsoft Office 365 Konto ist ein Benutzer-Konto. Wir richten solch ein Microsoft Office 365 Konto für Sie ein. Die Kontoeinrichtung dient der Registrierung der Lizenzen im System von Microsoft und ist zwingende Voraussetzung für den Bezug von Office 365 ProPlus. Wir übermitteln nur Ihren Namen und Vornamen an Microsoft Ireland Operations Limited, Carmanhall Road, Sandyford Industrial Estate, Dublin 18, Irland ("Microsoft Irland"). Microsoft Irland wird die übermittelten Daten ausschließlich zu Zwecken der Einrichtung und Verwaltung des Microsoft Office 365 Kontos verwenden. Überdies legt Microsoft automatisch für Sie neben der Einrichtung Ihres Office 365 Kontos auch ein Nutzerprofil im Microsoft Online Portal an. Das Nutzerprofil dient der Identifizierung und der Adressierung von Teilnehmern in Microsoft SharePoint Online (Aktivierung abhängig vom erworbenen Produkt), welches einen Austausch von Informationen vorsieht. Wir konfigurieren die Office 365 Instanz ("Tenant") so, dass die Daten Ihres Nutzerprofils von niemandem eingesehen werden können.

Die übermittelten Daten speichert Microsoft Irland in den in Dublin und Amsterdam befindlichen Rechenzentren der Microsoft Global Foundation Services, einer Geschäftseinheit der Microsoft Corporation, USA, ("Microsoft Corp."), die Microsoft Irland insofern unterbeauftragt. Microsoft Corp. setzt überdies für verschiedene Servicetätigkeiten im Betrieb von Office 365 Subunternehmer ein. Da außerhalb Europas ein mit den EU-Standards vergleichbares angemessenes Datenschutzniveau nicht in jedem Fall besteht, unter anderem auch nicht in den USA gegeben ist, sind mit der Microsoft Corp. die sog. EU-Standardvertragsklauseln abgeschlossen worden, die ein angemessenes Datenschutzniveau bei der Microsoft Corp. gewährleisten. Mit den Subunternehmern schließt Microsoft Corp. einen Vertrag ab, der inhaltlich den EU-Standardvertragsklauseln gleicht. Auf diese Weise ist sichergestellt, dass sich sämtliche Beteiligte auf die EU-Datenschutzstandards verpflichten.

Weitere Details zum Thema Datenschutz und Datensicherheit in Office 365 finden Sie auf der Webseite von Microsoft unter Datenschutz oder unter Trust Center.

Herunterladen der Software: Zur Einrichtung Ihres Microsoft Office 365 Kontos erhalten Sie von uns einen Benutzernamen und ein Passwort. Mit diesen beiden Daten können Sie sich auf dem Microsoft Online-Portal anmelden und das Microsoft Office 365 ProPlus Paket herunterladen. Die Benutzerdaten sowie eingegebenen Daten und das Ablaufdatum des Kontos werden von DGG für Sie bis zu vier Wochen nach der Löschung des Kontos (durch Zeitablauf oder durch Ihre vorzeitige Kündigung und daraus resultierender Löschung) vorgehalten, um Ihr Konto zu verwalten, insbesondere um die Wiederherstellung des Kontos bei unbeabsichtigter Löschung zu ermöglichen. Nach Ablauf dieser Frist wird ihr Konto vollständig gelöscht. Eine Anmeldung sowie das Herunterladen von Office 365 ProPlus ist dann nicht mehr möglich.

Verwaltung Ihres Microsoft Office 365 Kontos: Das für Sie eingerichtete Microsoft Office 365 Konto können Sie auch innerhalb des Nutzungszeitraums, wenn gewünscht, bei uns löschen lassen. Schreiben Sie uns dazu eine E-Mail an systembetreuer@dossenberger.de. Beachten Sie jedoch, dass Ihr Nutzungsrecht für Microsoft Office auf Ihren Geräten nur solange gültig bleibt, solange Ihr Office 365 Konto besteht. Ebenso wird damit Ihr Systemkonto bei uns gelöscht. Sie können jedoch weiterhin auf Ihre lokal auf Ihrem Gerät in Office erstellten Dokumente zugreifen (Lesen, Drucken, Löschen), diese jedoch nicht mehr bearbeiten.

Datenschutzrechtlich verantwortliche Stelle: Für die Verarbeitung jeglicher Informationen und personenbezogener Daten sind wir, das DGG, verantwortliche Stelle im Sinne der datenschutzrechtlichen Vorschriften. Ihre gesetzlichen Auskunfts-, Berichtigungs- und Löschungsansprüche können Sie uns gegenüber geltend machen.

#### **Datenschutzhinweise - Einwilligungserklärung**

Mit der Nutzung der Ihnen übermittelten Benutzerdaten erklären Sie sich damit einverstanden, dass wir Ihre Daten - wie vorstehend beschrieben - für die oben genannten Zwecke erheben, verarbeiten, nutzen und insbesondere an Microsoft Irland übermitteln dürfen.

Ihre Einwilligung ist freiwillig. Sie können Ihre erteilte Einwilligung jederzeit mit Wirkung für die Zukunft widerrufen. Beachten Sie jedoch, dass die Lizenz für Microsoft Office 365 ProPlus auf Ihren Geräten nur solange gültig bleibt, solange ein Microsoft Office 365 Konto besteht. Besteht kein Microsoft Office 365 Konto mehr, kann Microsoft Office 365 ProPlus nicht mehr genutzt werden.

# **Spezielle Nutzungsbedingungen des DGG**

- 1. Der Nutzer ist ein Schüler\*in, ein Lehrer\*in oder ein Angestellter\*in des Dossenberger-Gymnasiums Günzburg. Das Dossenberger-Gymnasiums Günzburg ist dem Microsoft FWU-Rahmenvertrag beigetreten und erfüllt die technischen Voraussetzungen zur Bereitstellung des Dienstes.
- 2. Für die Nutzung der Software erhalten Sie einmalig bzw. bei Neueintritt ein Informationsschreiben mit allen notwendigen Daten. Durch das Anmelden wird ein Account (Pseudonym) für das Microsoft-Portal zur Verfügung gestellt und damit die Nutzungs- sowie Datenschutzbedingungen werden akzeptiert. Das generierte Erst-Passwort muss bei der ersten Anmeldung im Microsoft-Portal geändert werden. Nach erfolgreicher Anmeldung kann die Software direkt beim Hersteller heruntergeladen werden.
- 3. Sollte der Nutzer sein Passwort vergessen haben, so kann er sich das Passwort vom Administrator der Schule zurücksetzen lassen.
- 4. Das Dossenberger-Gymnasiums Günzburg ist nicht verpflichtet allen Interessenten eine Lizenz zur Verfügung zu stellen, da nur ein begrenztes Lizenzkontingent zur Verfügung steht. Es handelt sich um ein zeitlich befristetes Nutzungsrecht für die Dauer des Besuches des Dossenberger-Gymnasiums Günzburg. Die Nutzungsdauer ist abhängig von der Vertragslaufzeit des Rahmenvertrages mit Microsoft, dem Schulbesuch und der Verfügbarkeit der Lizenzen. Es besteht kein rechtlicher Anspruch.
- 5. Die Datenübermittlung erfolgt freiwillig.
- 6. Es gelten diese Nutzungsbedingungen sowie die allgemeinen Lizenzbedingungen des Herstellers Microsoft.
- 7. Der Nutzer darf die Software nicht an Dritte weitergeben bzw. verkaufen. Er hat Vorkehrungen zu treffen, um die Software vor unbefugter Nutzung zu schützen. Die persönlichen Zugangsdaten dürfen nicht weitergegeben werden.
- 8. Der Nutzer ist nicht berechtigt, die Software zu dekompilieren, zu disassemblieren, nachzuahmen oder von der Software abgeleitete Produkte herzustellen, es sei denn der Hersteller hat dies in seinen Lizenzbestimmungen ausdrücklich gestattet.
- 9. Das Dossenberger-Gymnasiums Günzburg übernimmt keine Garantie für die funktionelle Richtigkeit der Software und leistet keinen Support.
- 10. Der Nutzer haftet dem Lizenznehmer, dem Dossenberger-Gymnasium Günzburg und/oder dem Lizenzgeber (Hersteller) gegenüber für alle Schäden, die aus der schuldhaften Nichteinhaltung dieser Vereinbarung entstehen.
- 11. Verstößt der Nutzer in grober Weise schuldhaft gegen seine Verpflichtungen aus dieser Vereinbarung, so wird sein Account fristlos gelöscht.
- 12. Die Unwirksamkeit einzelner der vorstehenden Klauseln berührt die Wirksamkeit der Vereinbarung im Übrigen nicht. Mündliche Nebenabsprachen sind nichtig.
- 13. Alle Daten (persönliche Dokumente, Bilder, Fotos usw.) die im Cloudspeicher abgelegt werden, werden mit Beendigung des Schulbesuches gelöscht und können nicht wiederhergestellt werden.
- 14. Als Nutzer des Accounts des Dossenberger-Gymnasiums Günzburg dürfen Sie das komplette Microsoft Office 365 Pro Plus Paket auf bis zu 5 Geräten installieren und nutzen. Beachten Sie bitte, dass dieses Lizenzrecht nur für Sie gilt und keine kommerzielle Nutzung gestattet ist. Die Weitergabe an Dritte ist verboten.